## **Оповещение обучающихся о дате и времени начала защиты диплома для классных руководителей**

В программе MS Teams существует несколько способов запланировать собрание в Teams:

– выбрать **Запланировать собрание** в чате (под полем ввода нового сообщения)

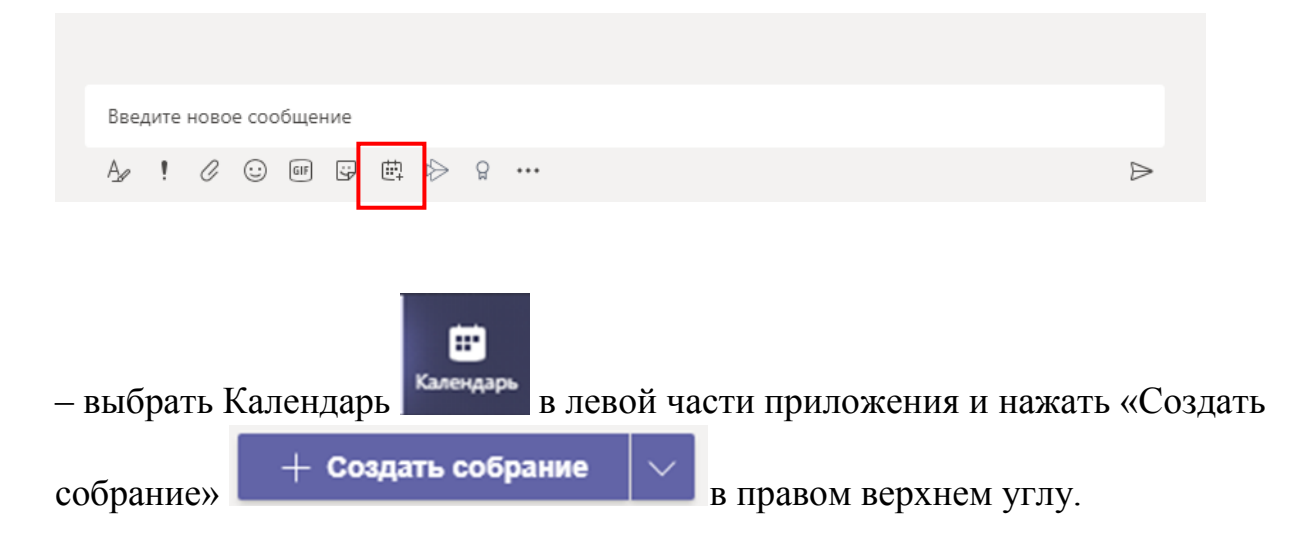

– выбрать диапазон времени в календаре (двойной щелчок левой кнопкой мышки).

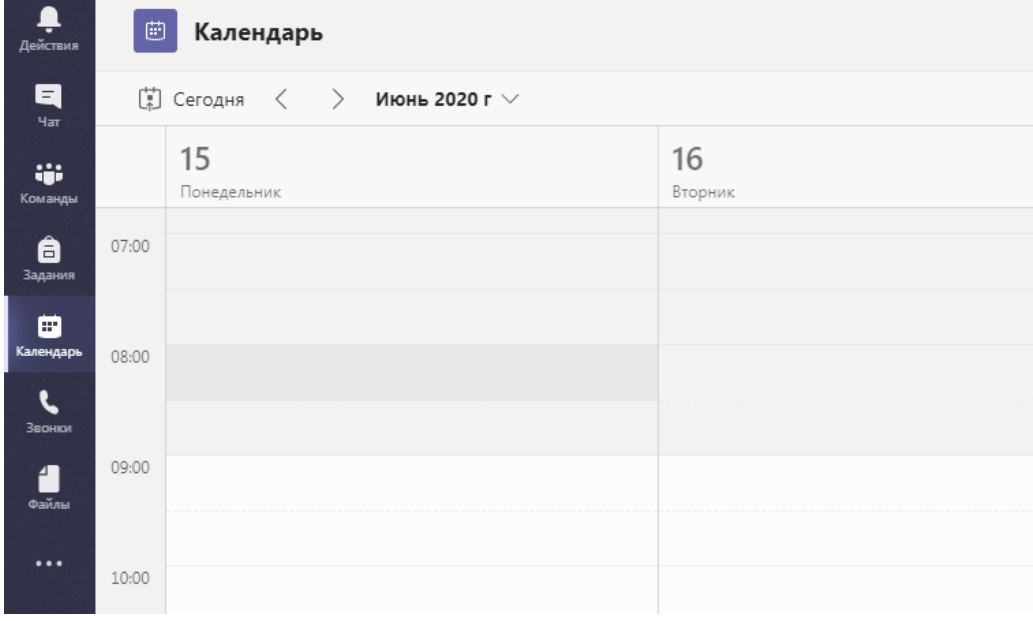

Откроется форма планирования.

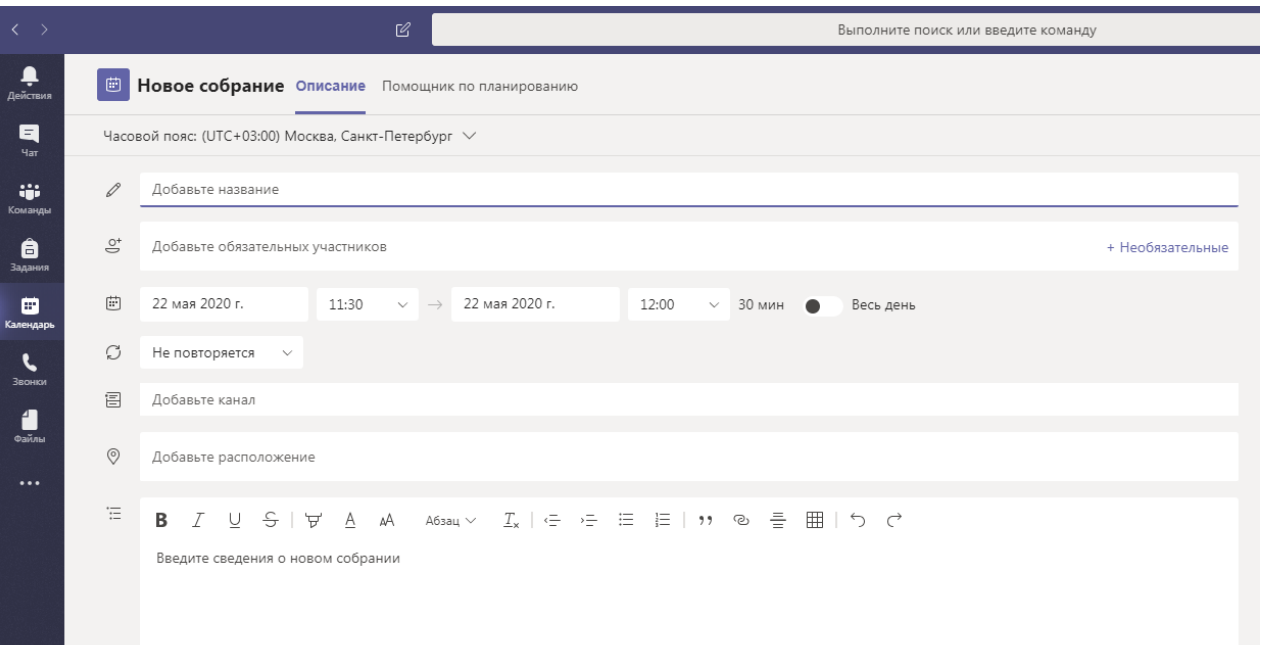

В форме планирования указываем:

- 1) Название собрания
- 2) Назначить дату и время начала собрания и окончания
- 3) Указать канал (группу). Если кто-то из членов комиссии будет присутствовать дистанционно, то в поле «Добавьте обязательных участников», добавить его.
- 4) Добавить сведения о собрании.

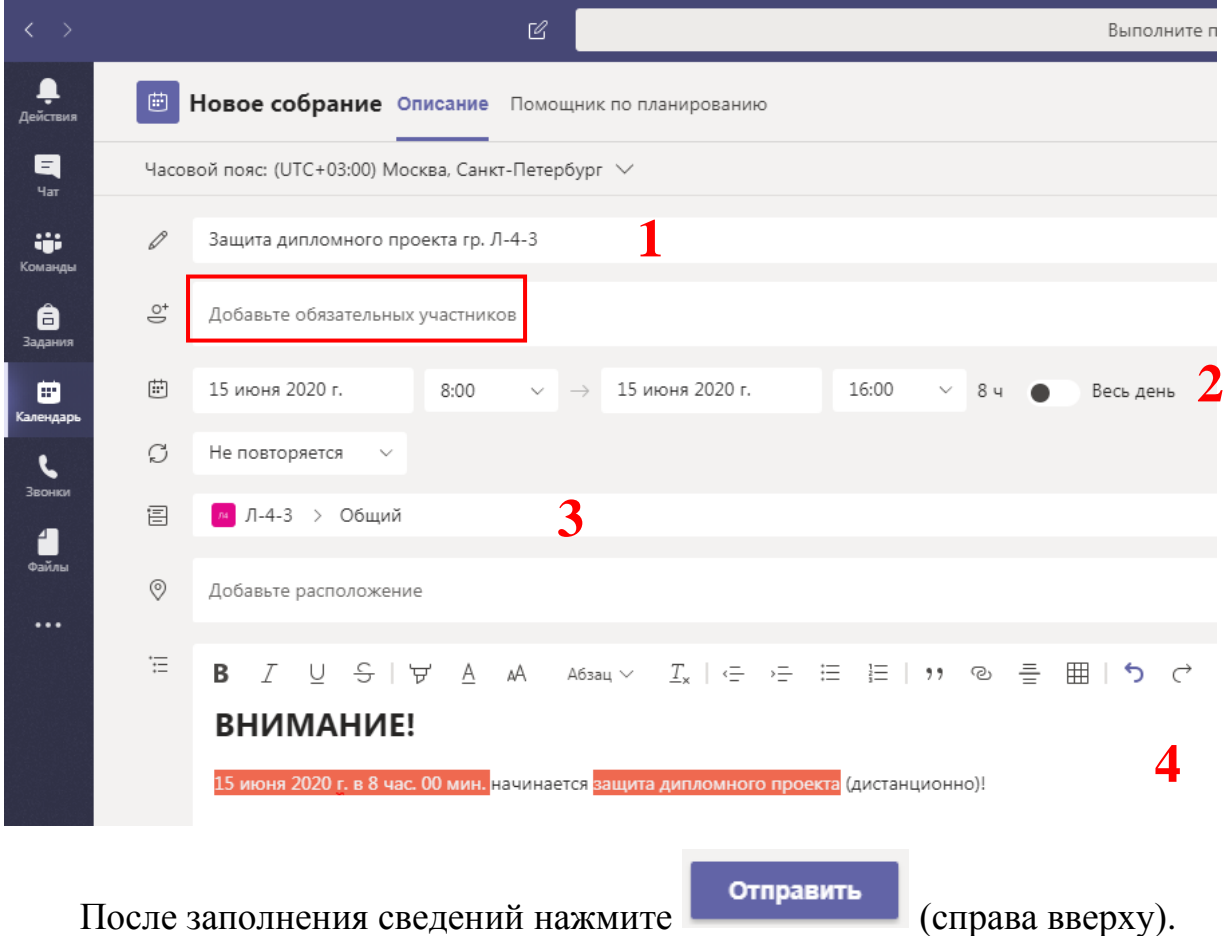

В результате форма планирования закроется, и в почтовые ящики всех участников будет отправлено приглашение.

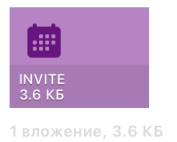

ВНИМАНИЕ!

15 июня 2020 г. в 8 час. 00 мин. начинается защита дипломного проекта (дистанционно)!

Join Microsoft Teams Meeting Learn more about Teams | Meeting options

Также в публикациях команды появится объявление о собрании

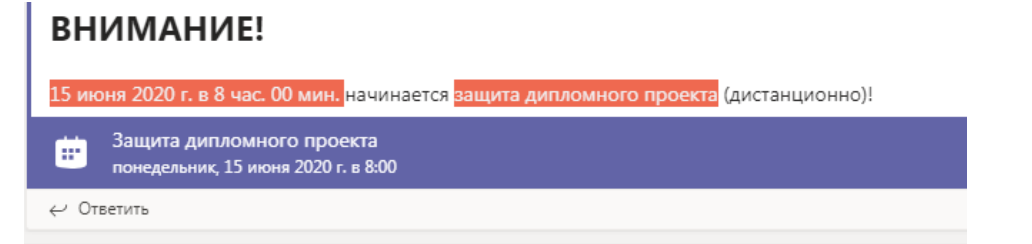